## **既存のC/Sアプリケーションを Senchaを使ってWeb対応する**

第35回 エンバカデロ・デベロッパーキャンプ

エンバカデロ・テクノロジーズ セールスコンサルタント 井之上 和弘

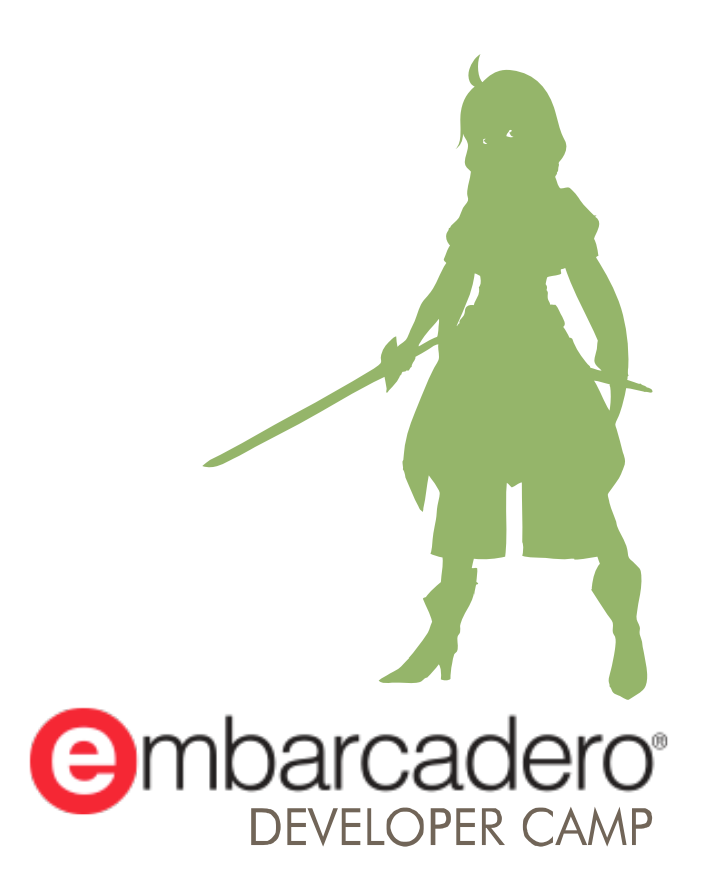

本文書の一部または全部の転載を禁止します。本文書の著作権は、著作者に帰属します。

### **セッションサマリ**

- DelphiやC++Builderなどで開発した既存のC/Sシステムを 「Web対応してほしい」という要望が出ていませんか?
- 新たに加わったSenchaが有力な解決策となります。Gridなどを 用いた既存のアプリはどのようにWeb対応できるのか。
- また、現状のC/Sアプリは併用できるのか。
- このような課題を解決しつつ、既存のDelphi/C++Builderの アプリケーションをWeb拡張する方法をご案内します。

## **なぜWeb対応するのか?**

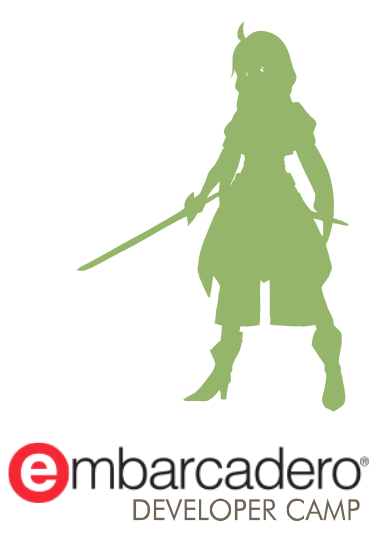

本文書の一部または全部の転載を禁止します。本文書の著作権は、著作者に帰属します。

### **既存のC/Sは閉じた世界で利用**

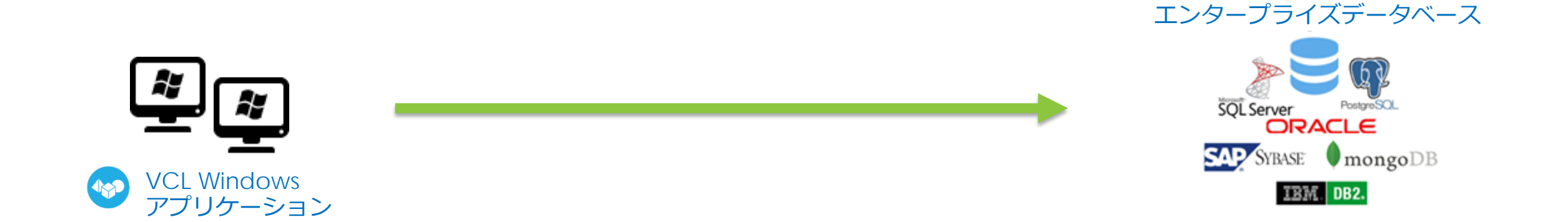

### **データベースはモバイル端末やブラウザでは利用できない**

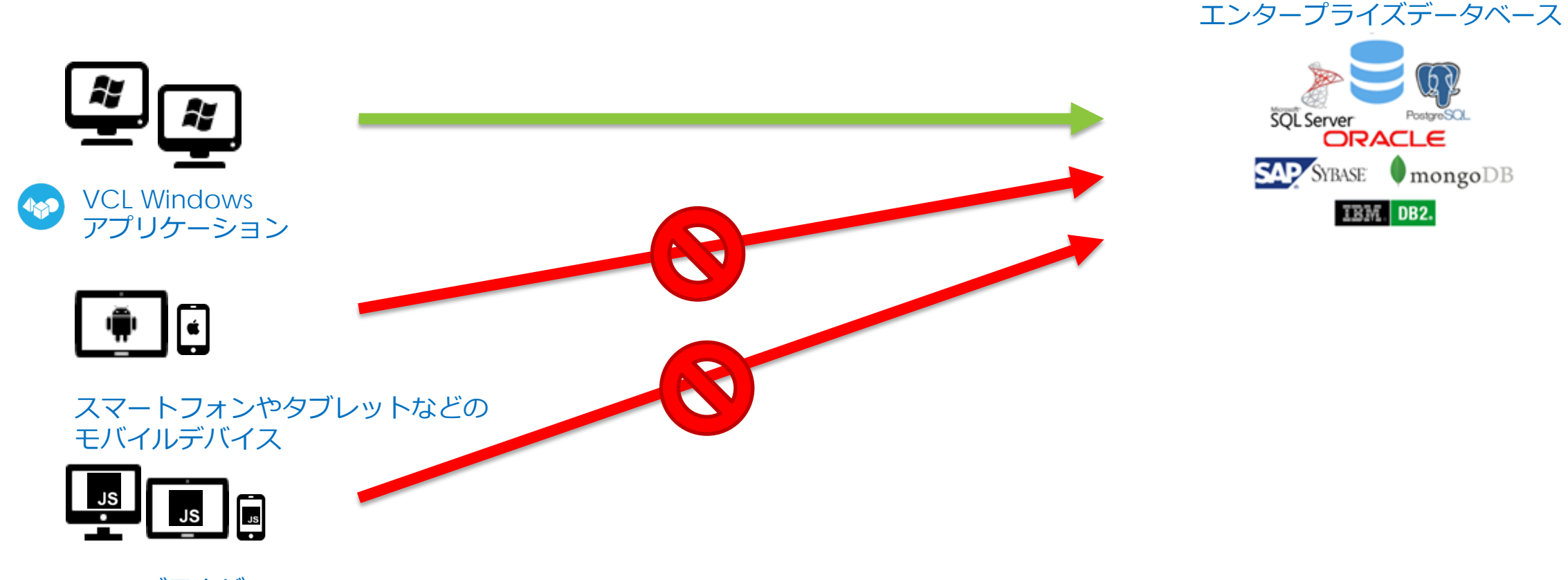

Webブラウザ

### **DB以外のデータソースも登場、どう利用するか?**

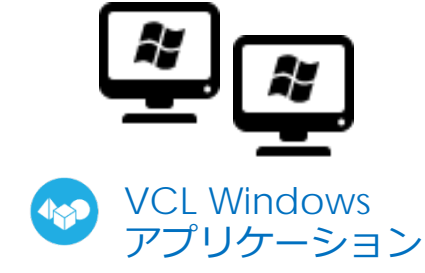

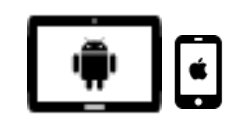

スマートフォンやタブレットなどの モバイルデバイス

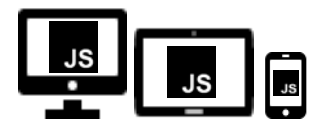

Webブラウザ

エンタープライズデータベース

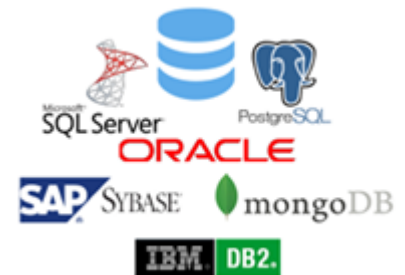

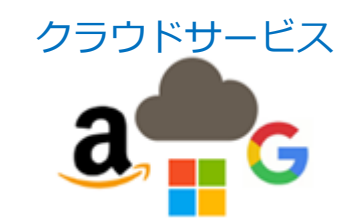

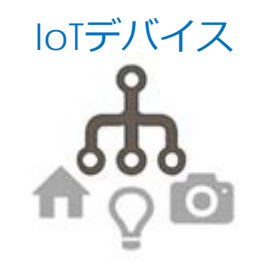

### **Web対応の中間サーバでつながるようになる**

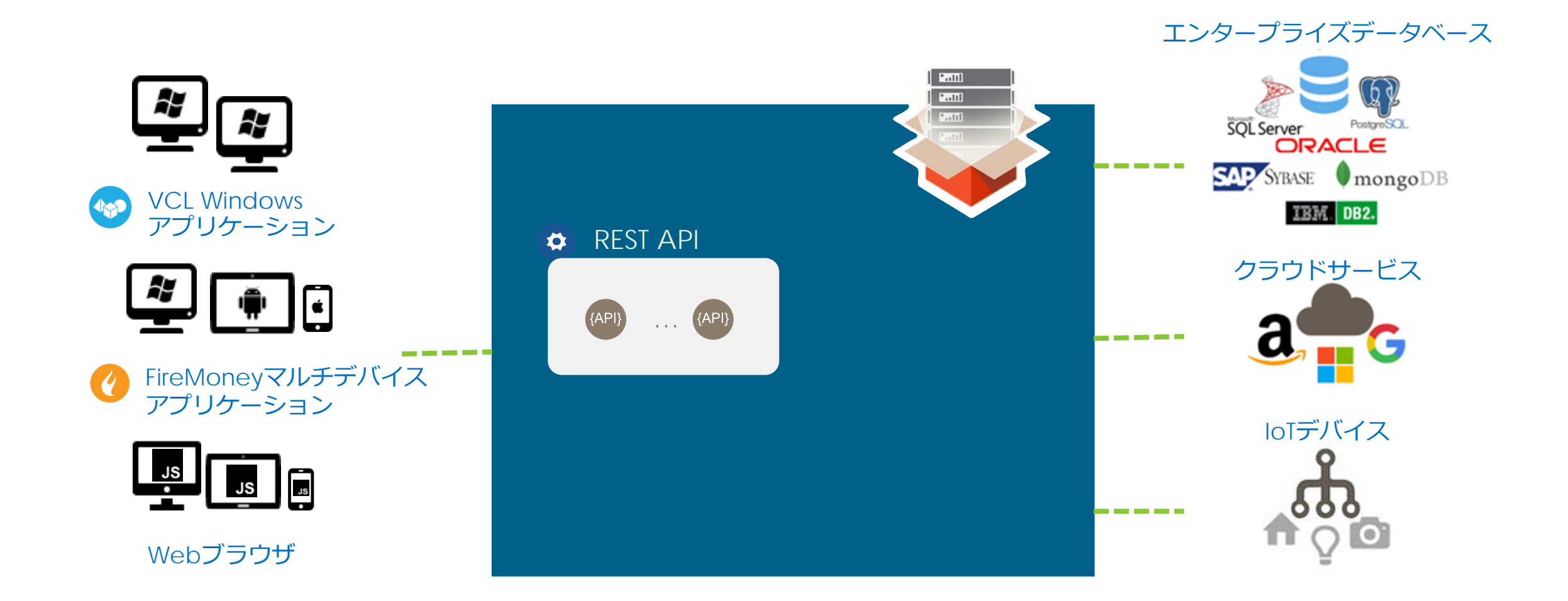

### **Web対応するには何が必要か?**

■ C/Sでは、基本的にクライアント側で処理を行う

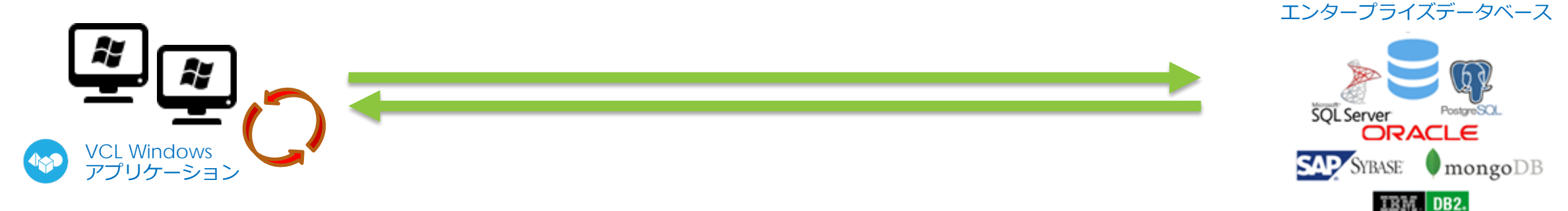

- Web対応した場合はどこで処理を行うのか?
	- 古い方法では、中間サーバが処理した結果をHTMLで返す
	- 今の方法は、中間サーバはデータだけを返して、JavaScript で表示

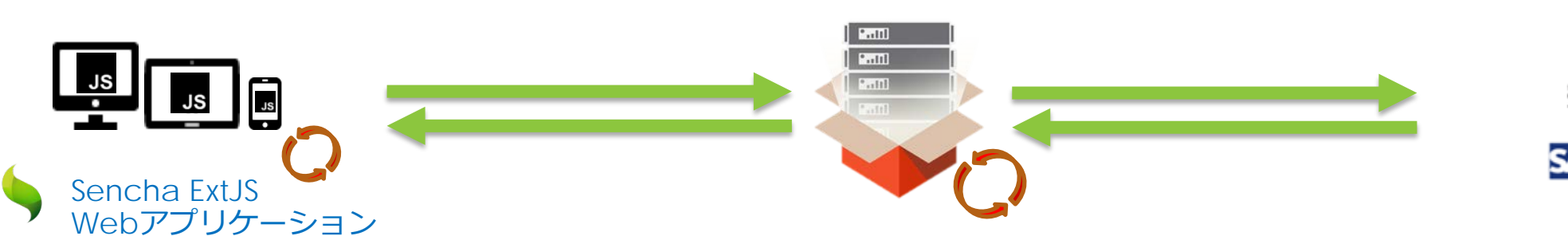

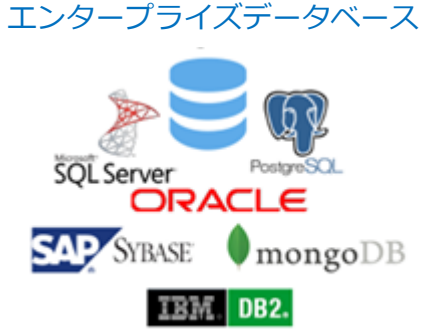

### **RAD Server と Sencha による Web 対応**

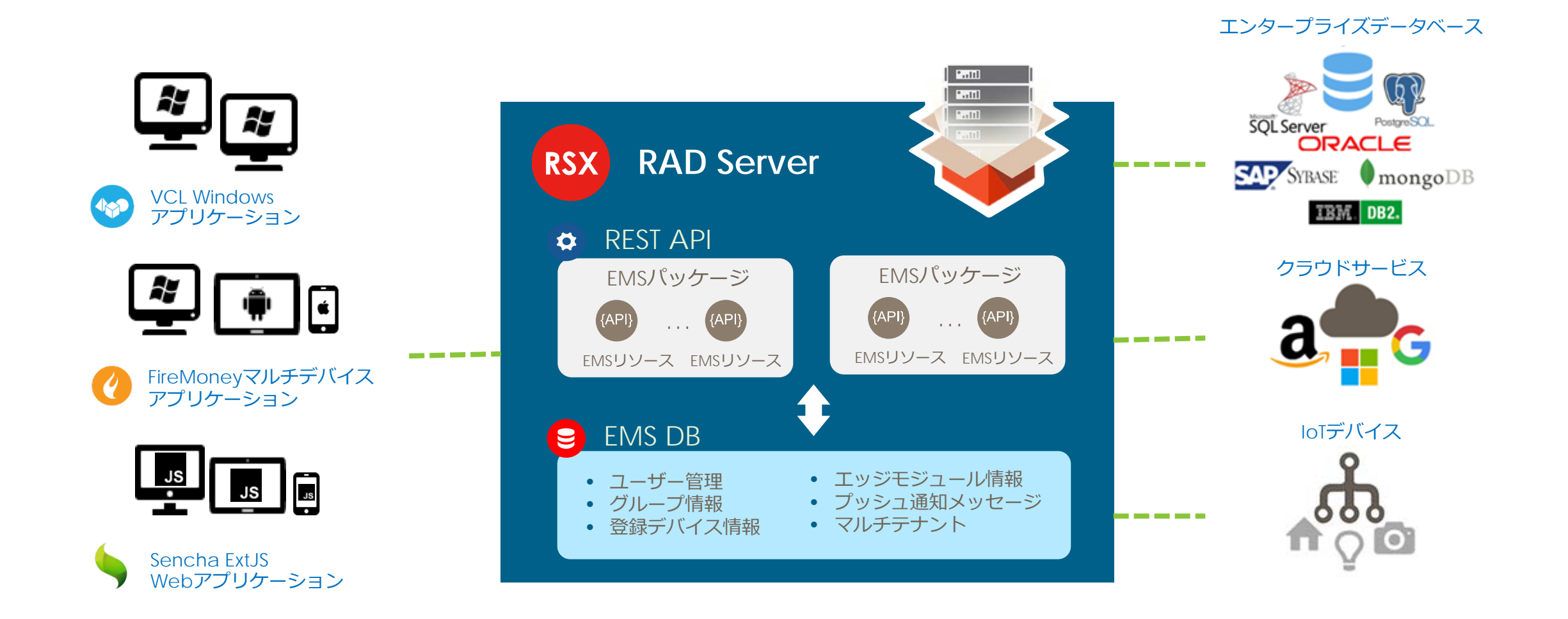

# **まずは実際に作るアプリのデモ**

これから作成していくアプリをご覧いただき、こういうものを 作る、ということのイメージを持っていただきます

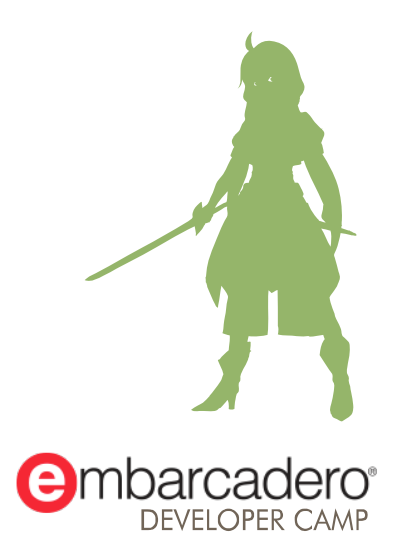

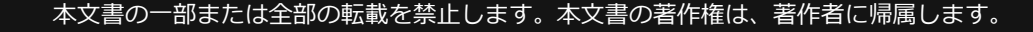

### **DEMO:単体のC/S アプリ、RAD Server と組み合わせる Sencha アプリの紹介**

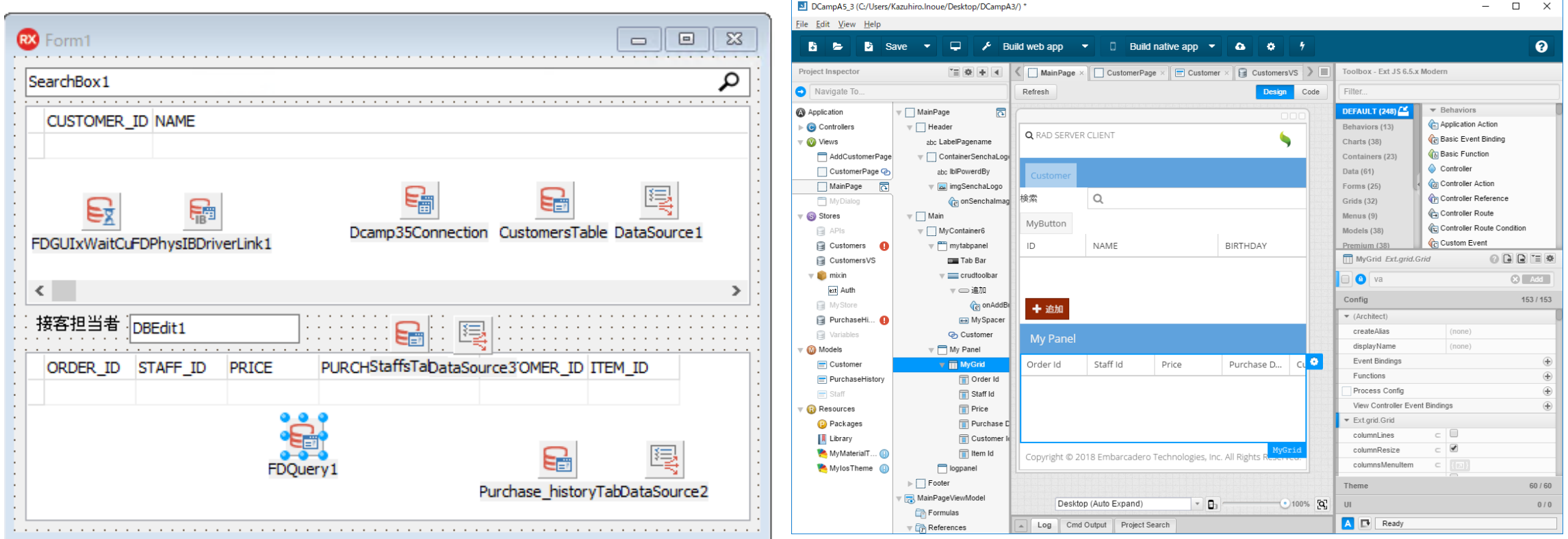

## **C/Sアプリをリファクタリングで Web対応する**

では、Sencha 向けのWeb対応を、既存のC/Sアプリからの リファクタリングで実装してみましょう

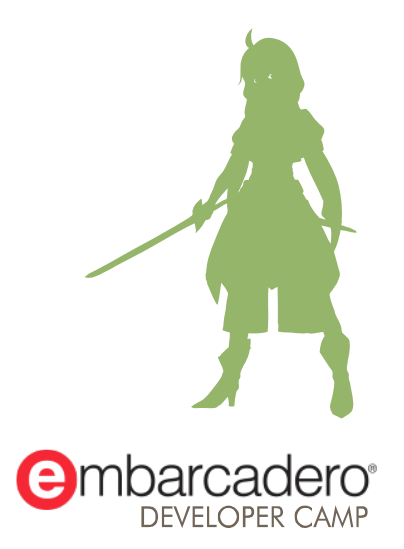

### **従来アプリケーションのWeb対応(前半:リファクタリング)**

■ 2層アプリケーションは、ロジック層の分離を行う

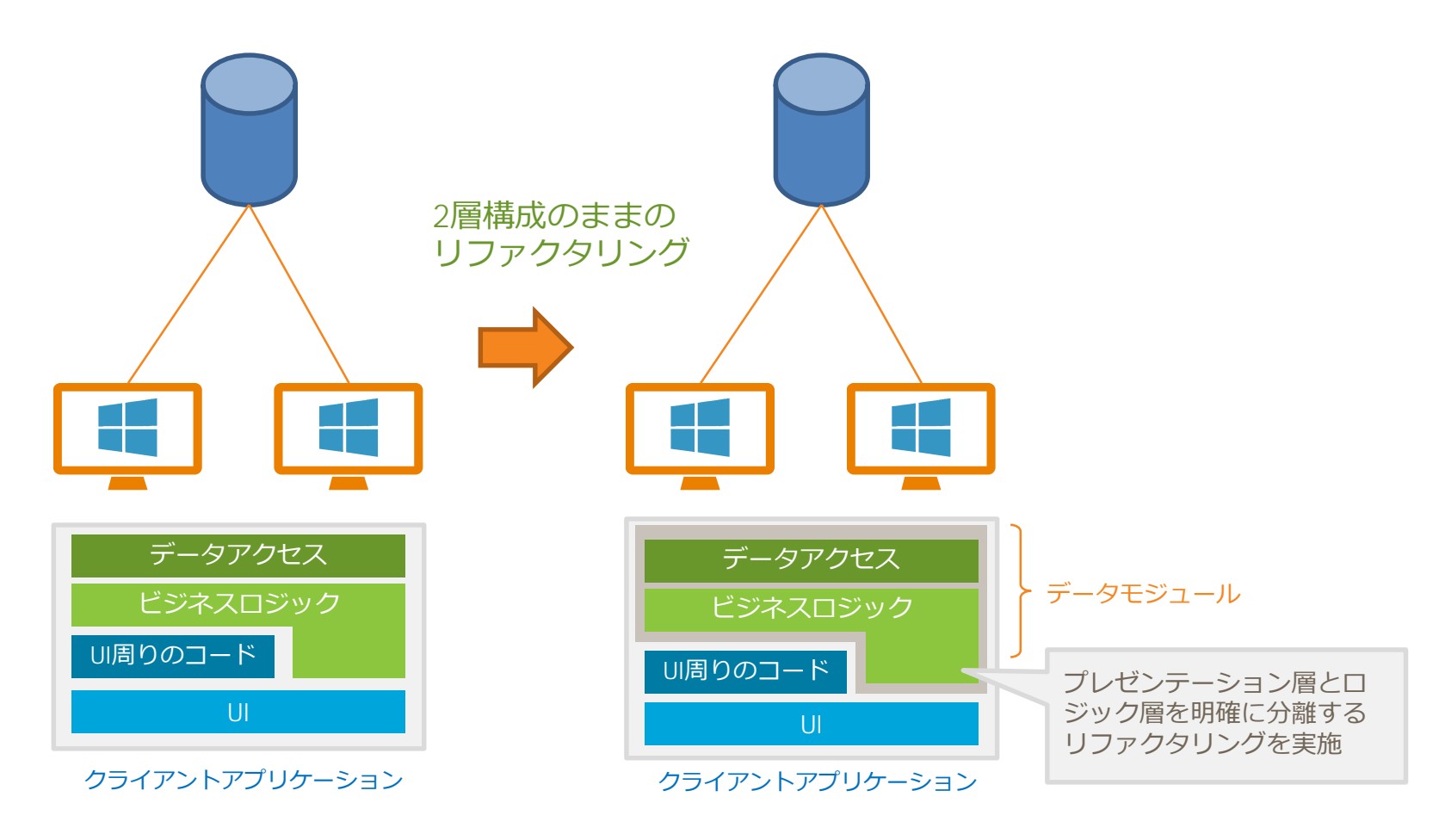

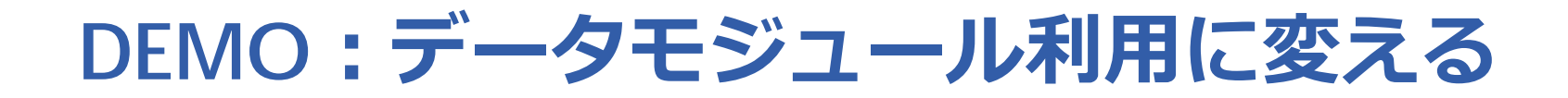

■ フォーム上にビジュアルコンポーネントと非ビジュアルコンポー ネントが混在したアプリを、データモジュールを用いる形に変更

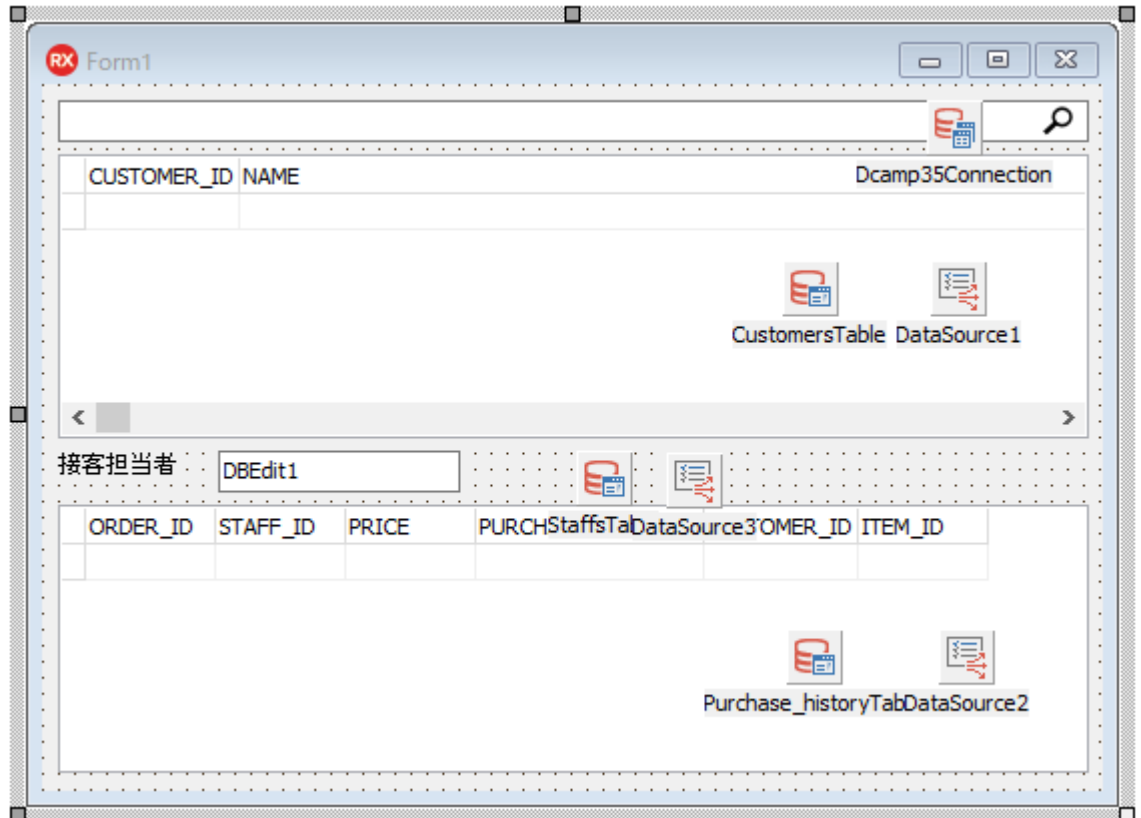

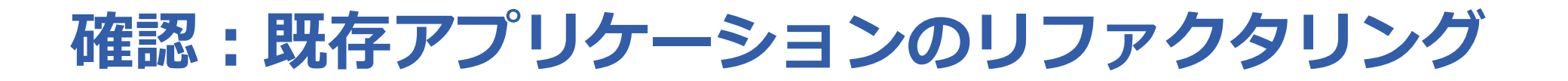

### ■ データアクセスとビジネスロジックはデータモジュールに分離

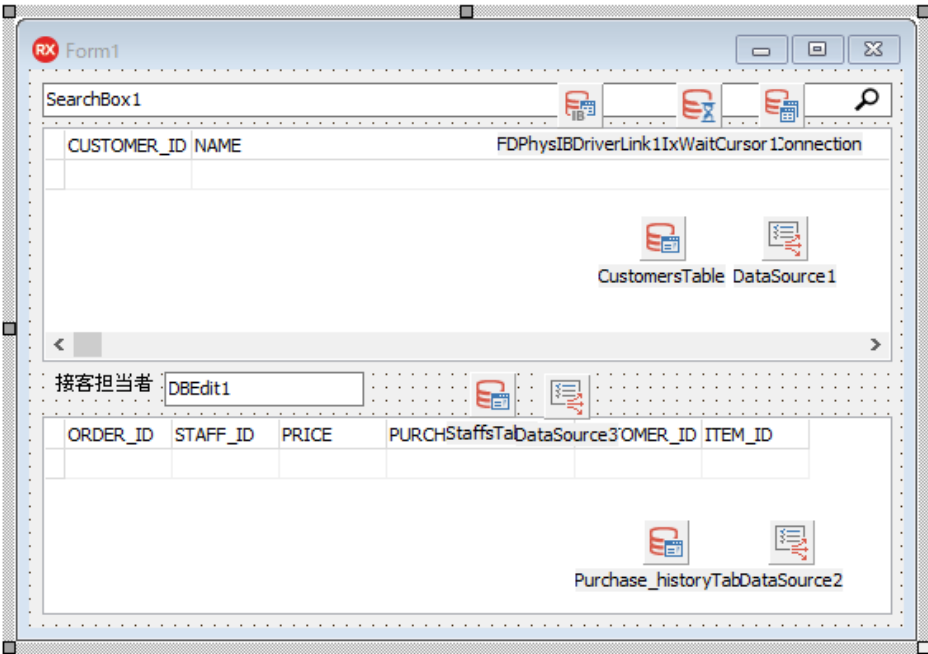

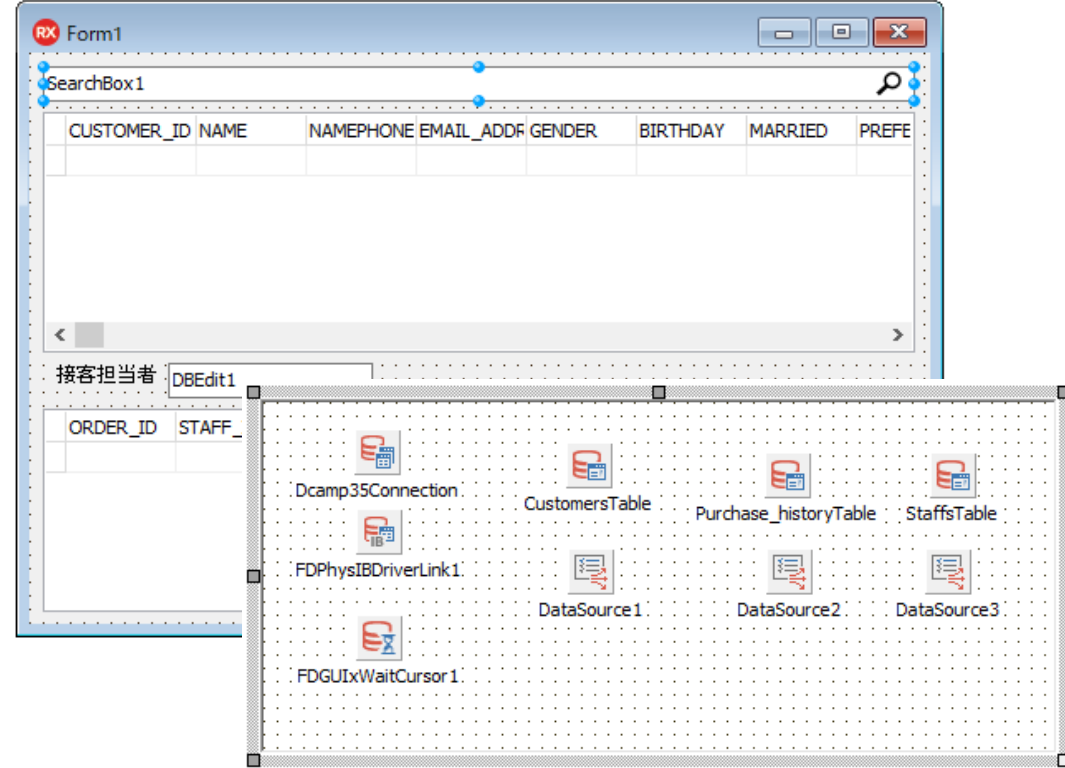

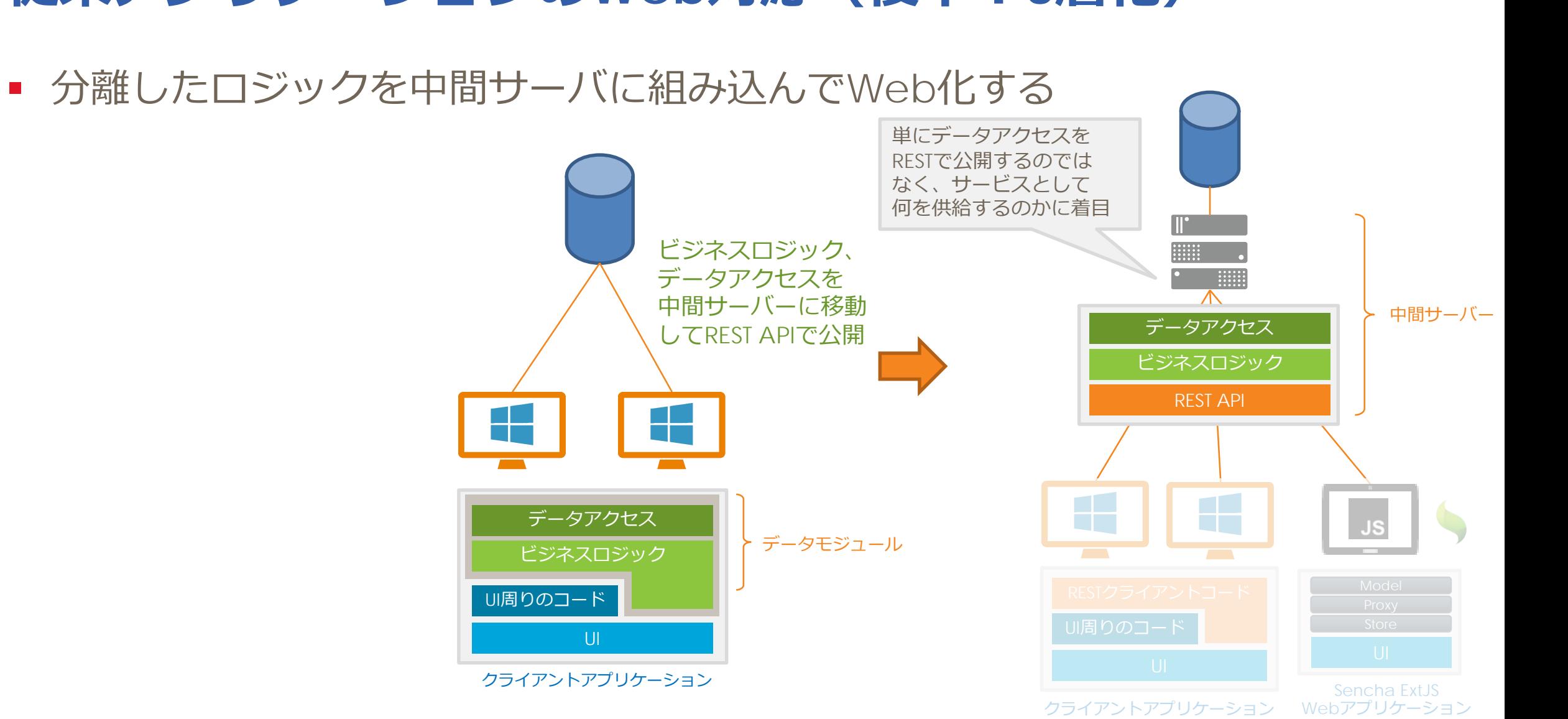

# **従来アプリケーションのWeb対応(後半:3層化)**

本文書の一部または全部の転載を禁止します。本文書の著作権は、著作者に帰属します。 インター・コンター・コンター・コンター インター・コンター アイディング コンター・コンター DEVELOPER CAMP しかい こころ 16

### **確認:RAD Server プロジェクトにデータモジュールを取り込む**

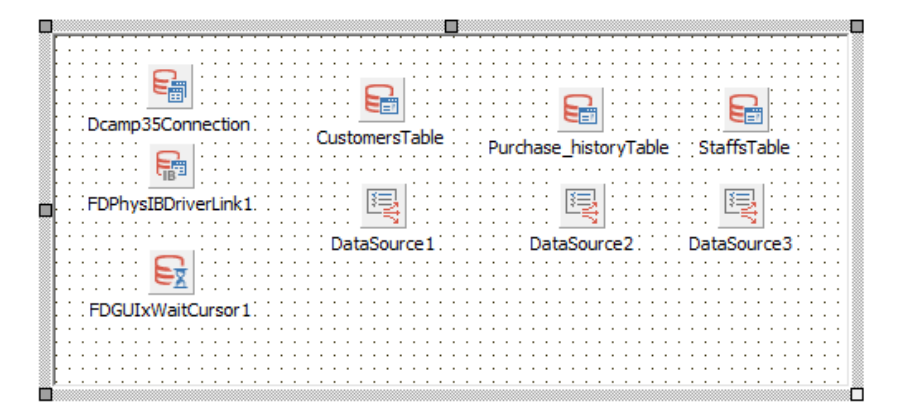

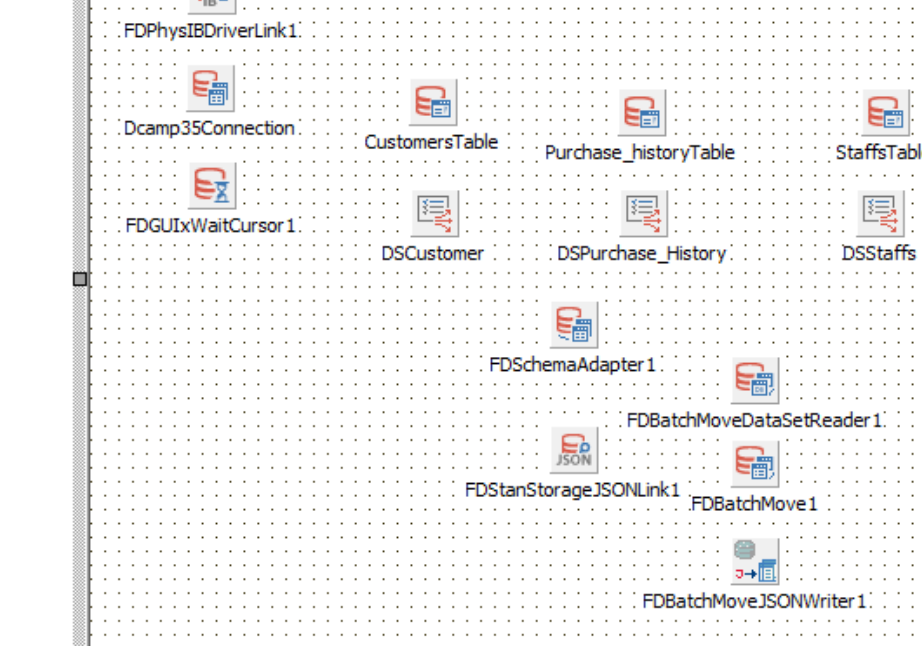

### **JSONはクライアントが使いやすい形式で作る**

- 普通のJSON ( FireDAC 内部形式ではないもの )を受け渡す
	- さまざまな Web クライアントで汎用的に使える
	- TFDBatchMove でカンタンに扱える(10.2.2 以降)

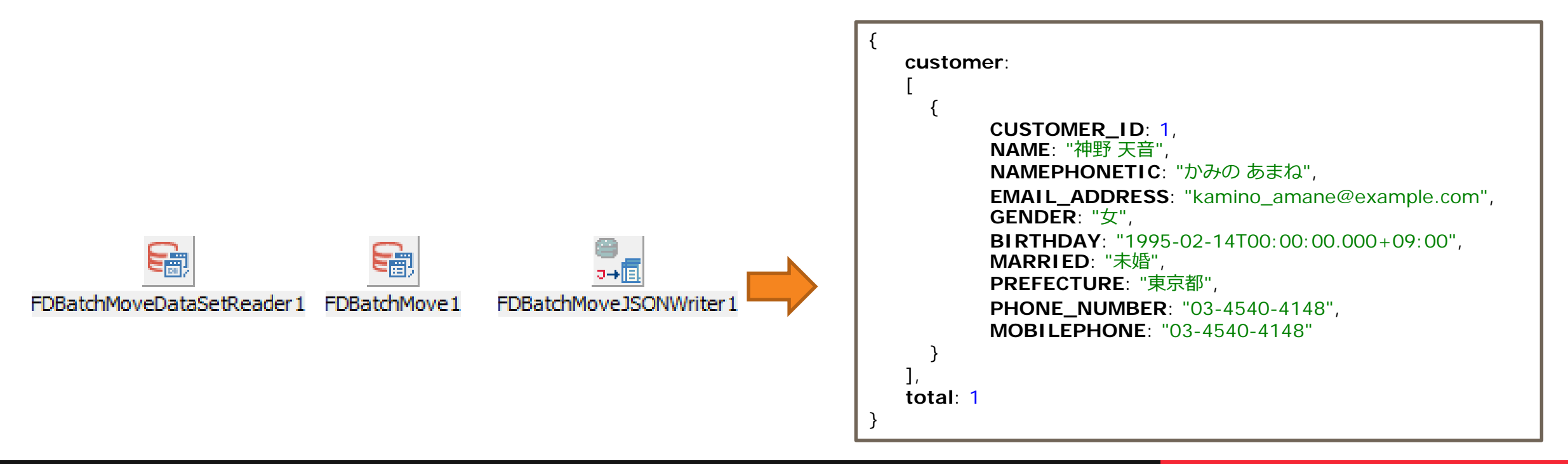

### **DEMO:RAD Server のインタフェース実装**

- リファクタリングによって分離されたデータモジュールを RAD Serverで用いる
- REST API は RAD Server の基本機能で実装

### **大量データを Sencha の VirtualStore で扱えるようにする**

- VirtualStore はデータをページ単位で自動的に取得する
	- 以下の2つのクエリパラメータを用いる

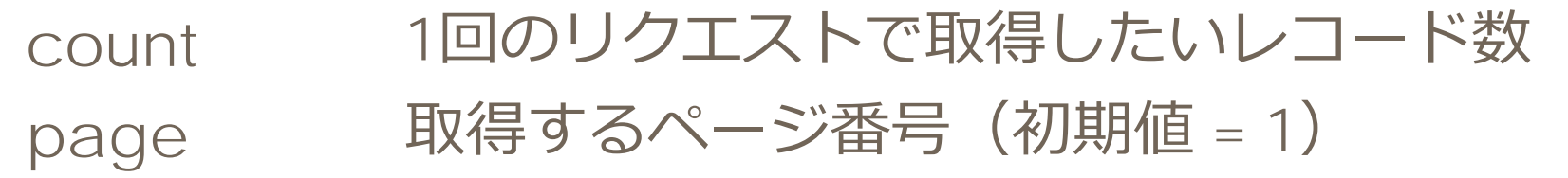

■ VirtualStore はトータルのレコード数も使用する • JSON データの { "total":nn } を参照して操作時のページ数を算出

■ サーバ側がこれらのデータを返せば VritualStore が利用できる

### **EMSServer.ini での認証設定例**

■ 設定例

```
[Server.Authorization]
; 標準のリソースを認証必須にする
Version={"public": false}
Users={"public": false}
Groups={"public": false}
Installations={"public": false}
Push={"public": false}
Edgemodules={"public": false}
; Users.LoginUser は認証処理に使用するため、未ログイン状態のアクセスを許可する
Users.LoginUser={"public": true}
; DCamp35 リソースは group = users に所属する認証済みユーザだけがアクセスできる
DCamp35={"public": false, "groups": ["users"]}
```
### **クライアント側の実装**

### できあがったサーバに接続するクライアントを作ります

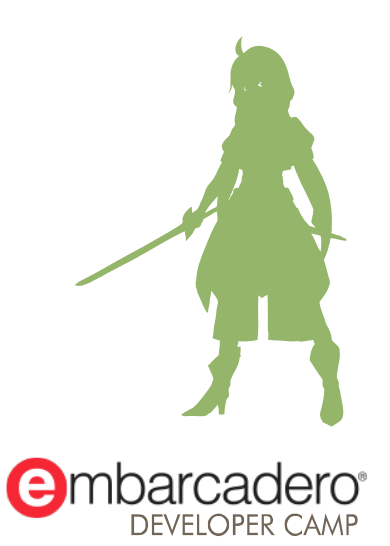

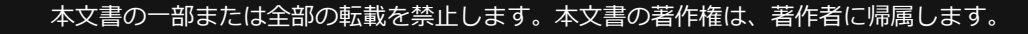

### **今回使用するSenchaとは?**

- エンタープライズWebアプリケーションを迅速に構築 Ext JS
	- JavaScriptによる クロスプラットフォームアプリ開発
	- カスタマイズ可能なUI部品
	- 幅広いブラウザをサポート

### Sencha Architect

• ドラッグ&ドロップによる HTML5アプリケーション構築をサポート

### Sencha Test

• ExtJSアプリの単体・機能テストの最善のソリューション

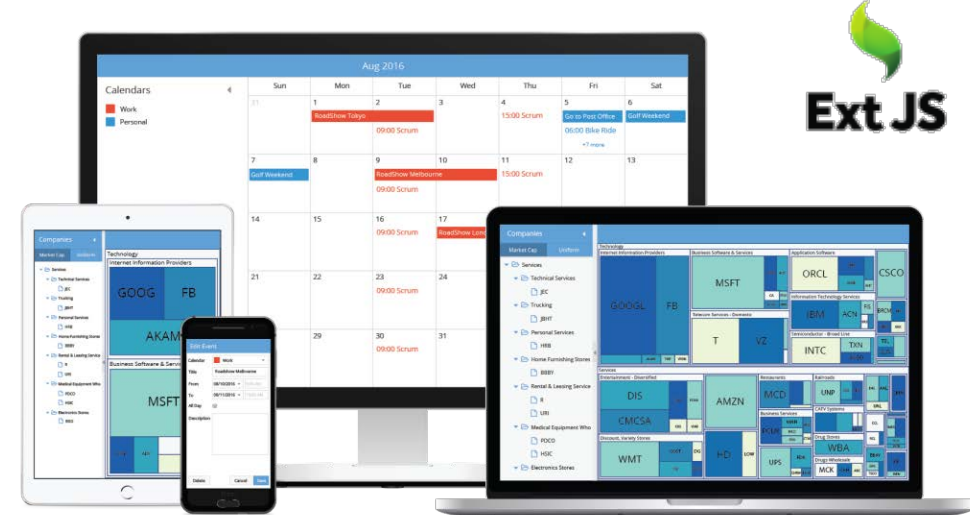

### **Sencha の典型的な開発スタイル**

- Architect で UI を設計
	- Ext JS コンポーネントを使用
- MVC や MVVM による実装
	- アプリをデータ構造や手続き、画面に分割して設計実装する手法
	- MVC = **M**odel, **V**iew, **C**ontroller
	- MVVM = **M**odel, **V**iew, **V**iew**M**odel
- REST API に接続し、JSONデータを利用
	- 多くの Web API で標準的な方法

### **Senchaでデータ処理に使用する機能**

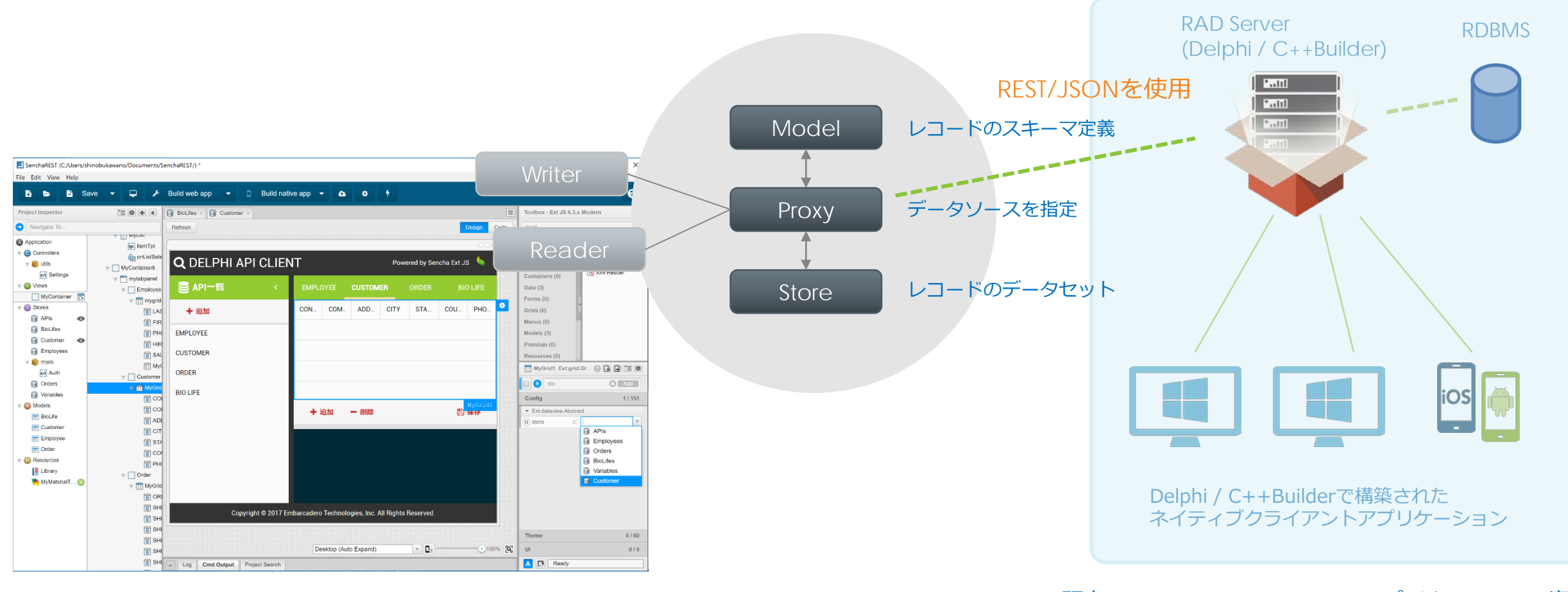

Sencha ArchitectでWebアプリケーションを構築

既存のDelphi / C++Builderアプリケーション資産

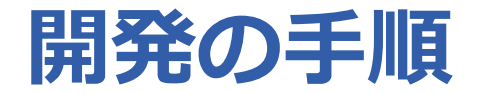

- ツールキットを選ぶ (Modern, Classic)
- ■取り扱うデータのスキーマを設定する (Model)
- データの保存先 (Store)、データソース (Proxy) や 受け渡されるデータの Reader/Writer を設定する
- アプリの画面を作る (View)
- アプリで発生するイベントに対応したコードを実装する (Contoller)

### **ツールキット (Modern, Classic) を選ぶ**

- スマートフォン対応が必要な場合は Modern
- Internet Explorer 8 -10 の対応が必要なら Classic

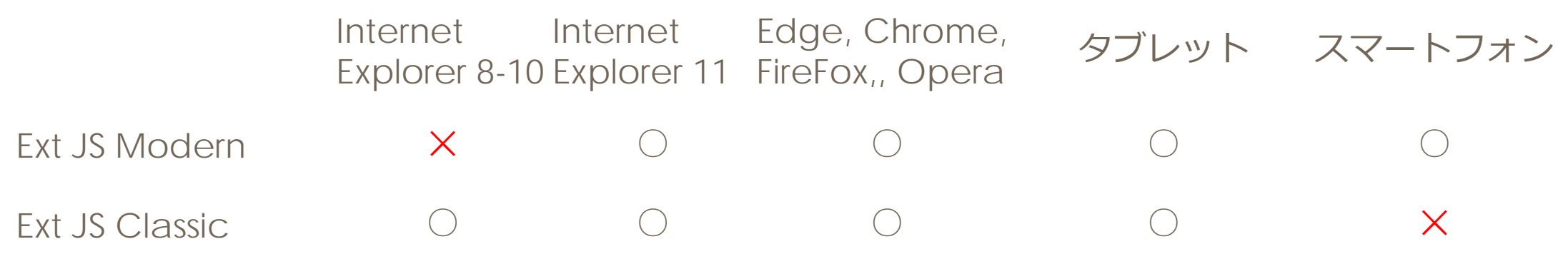

\* Classic のページはスマートフォンもPC向けの表示となり、操作性に問題が出る

\* Modern のページは Internet Explorer では正しく表示できない場合がある

■ 今回は Modern を使います

### **DEMO:Modelを作成する**

本文書の一部または全部の転載を禁止します。本文書の著作権は、著作者に帰属します。 29

Project Inspector

 $\Box$  MainPa 『≣ | ※ ♦ Controller Filter... 7 € Store Application **E** MyModel  $\equiv$  Model Controllers Resources R **W** Views  $\overline{\mathbf{v}}$ ext Class ति MainPage  $\triangleright$  Stores  $\overline{\mathbf{w}}$  Models  $\equiv$  Customer  $\equiv$  MyModel PurchaseHistory  $\bigcirc$   $\bigcirc$ 

**確認:Model を作成する**

### ■ プロジェクトインスペクタで Model を追加 ■ 名前とフィールドを設定

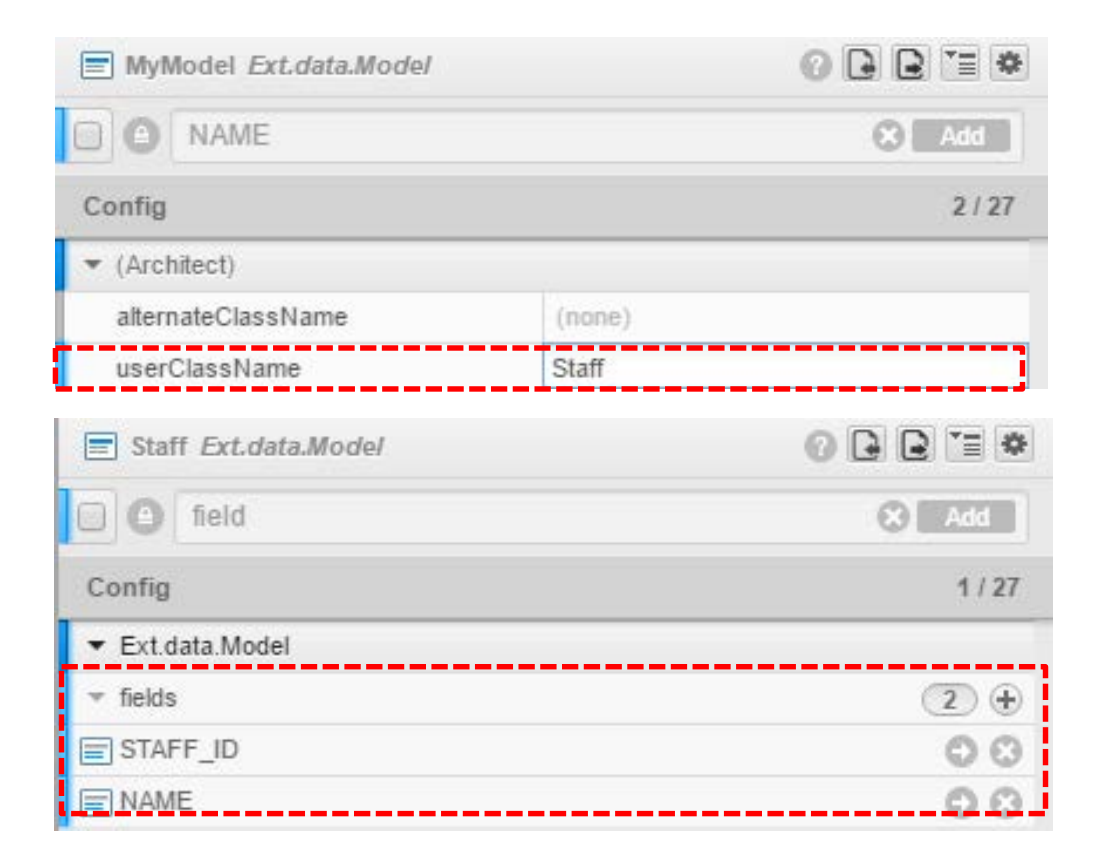

### **DEMO:Storeを作成する**

### **確認:Store を作成する**

### ■ ツールボックスから Store を配置する

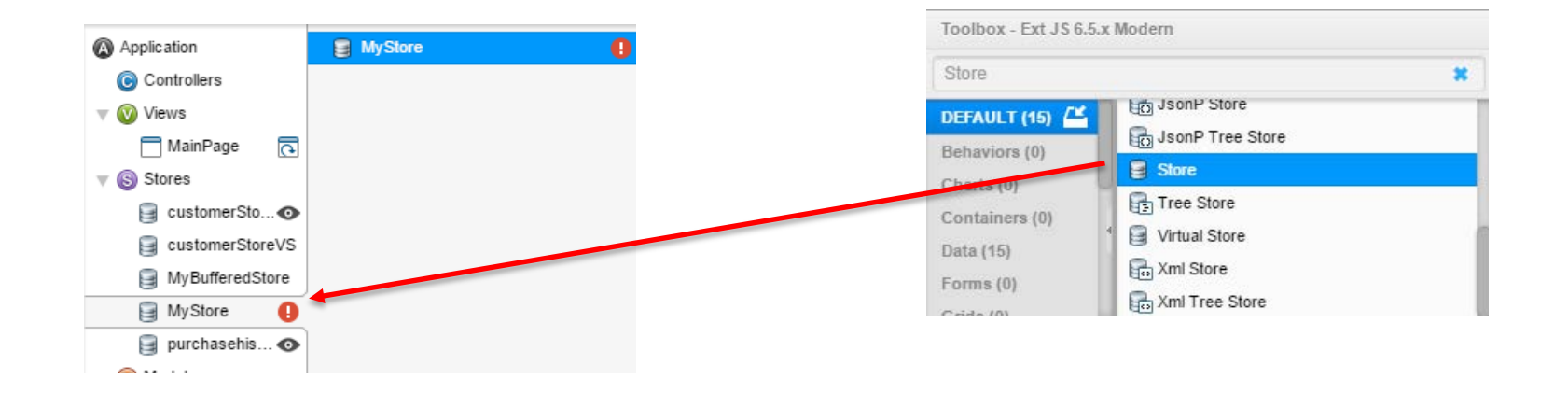

### ■ 大量のデータを扱う場合は、VirtualStore を選ぶ

- VritualStore ではデータをオンデマンドで必要な分だけ取得できる
- サーバ側がページや件数のクエリに対応していれば利用可能

### **確認:Store に Proxy, Reader を配置、設定する**

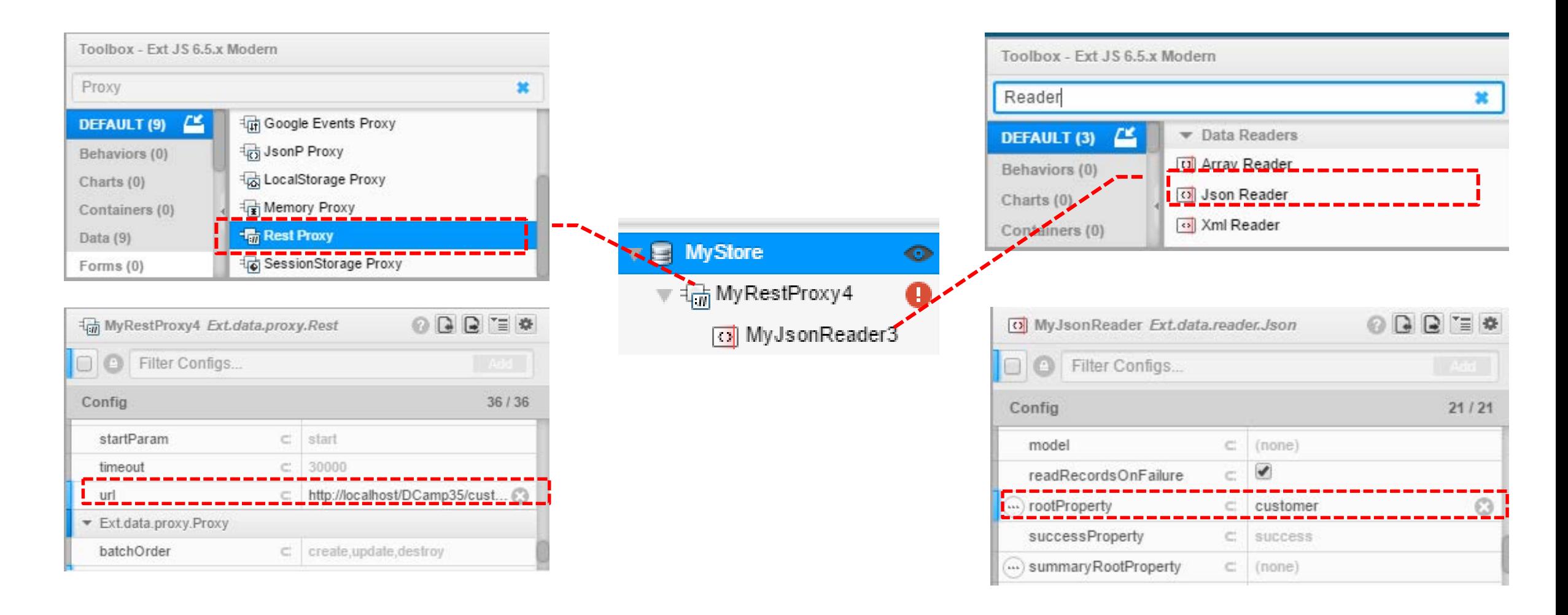

### **DEMO:画面を作成する**

### ■ Grid を配置し、作成した Store, Model でデータ表示を行います

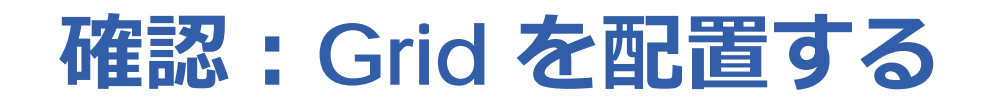

### [23] DelphiGenericAppSench (C:/Users/kazuhiro.inoue/Desktop/DelphiGenericAppSench/) \*

File Edit View Help

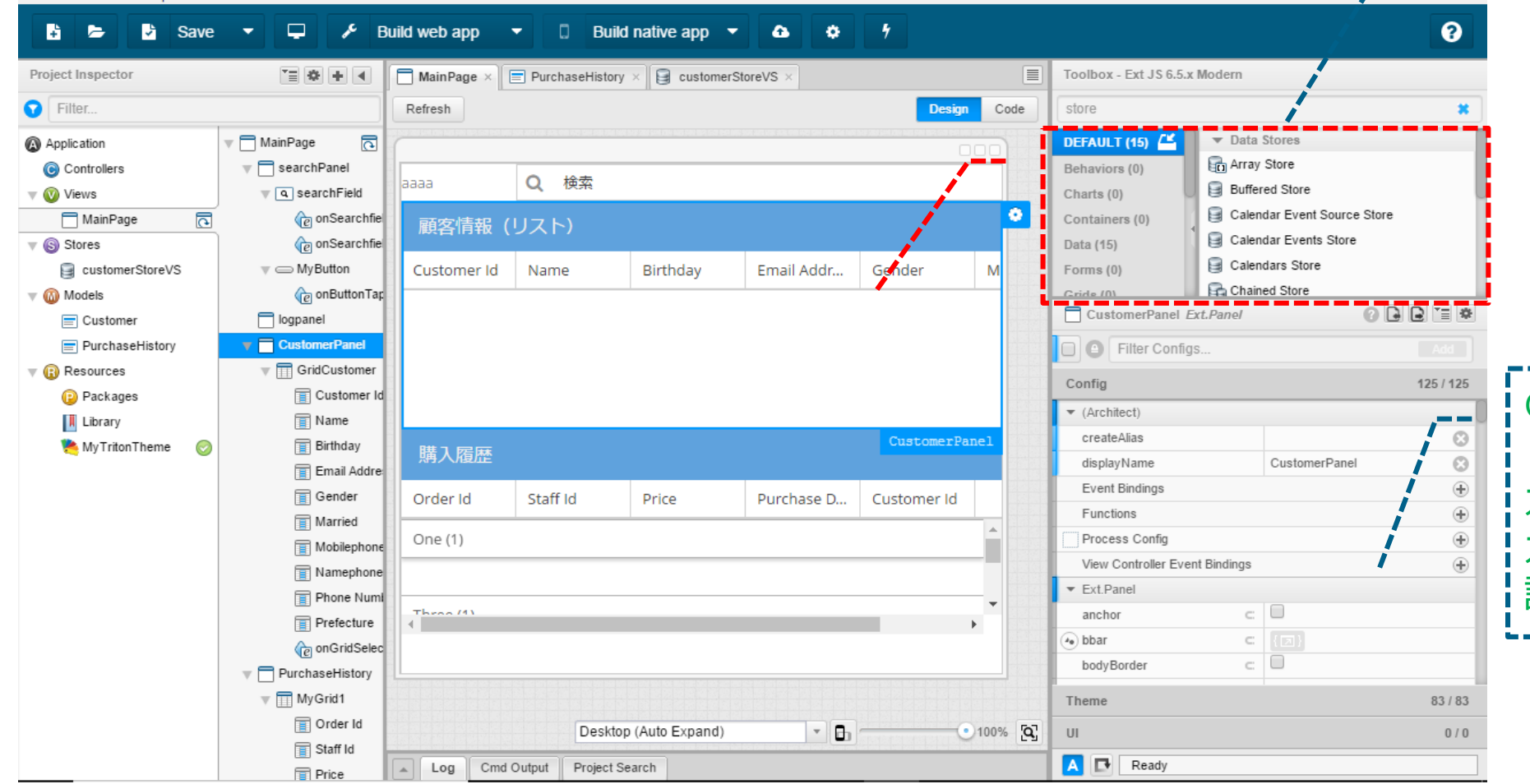

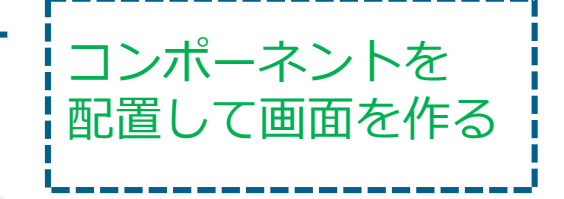

GridにStoreを設定

カラムを追加して カラム名や Model を 設定

 $\times$ 

### **確認:Grid Builder を使って一括割当**

### ■ Views の Grid で右クリック、 Grid Builder を選ぶ

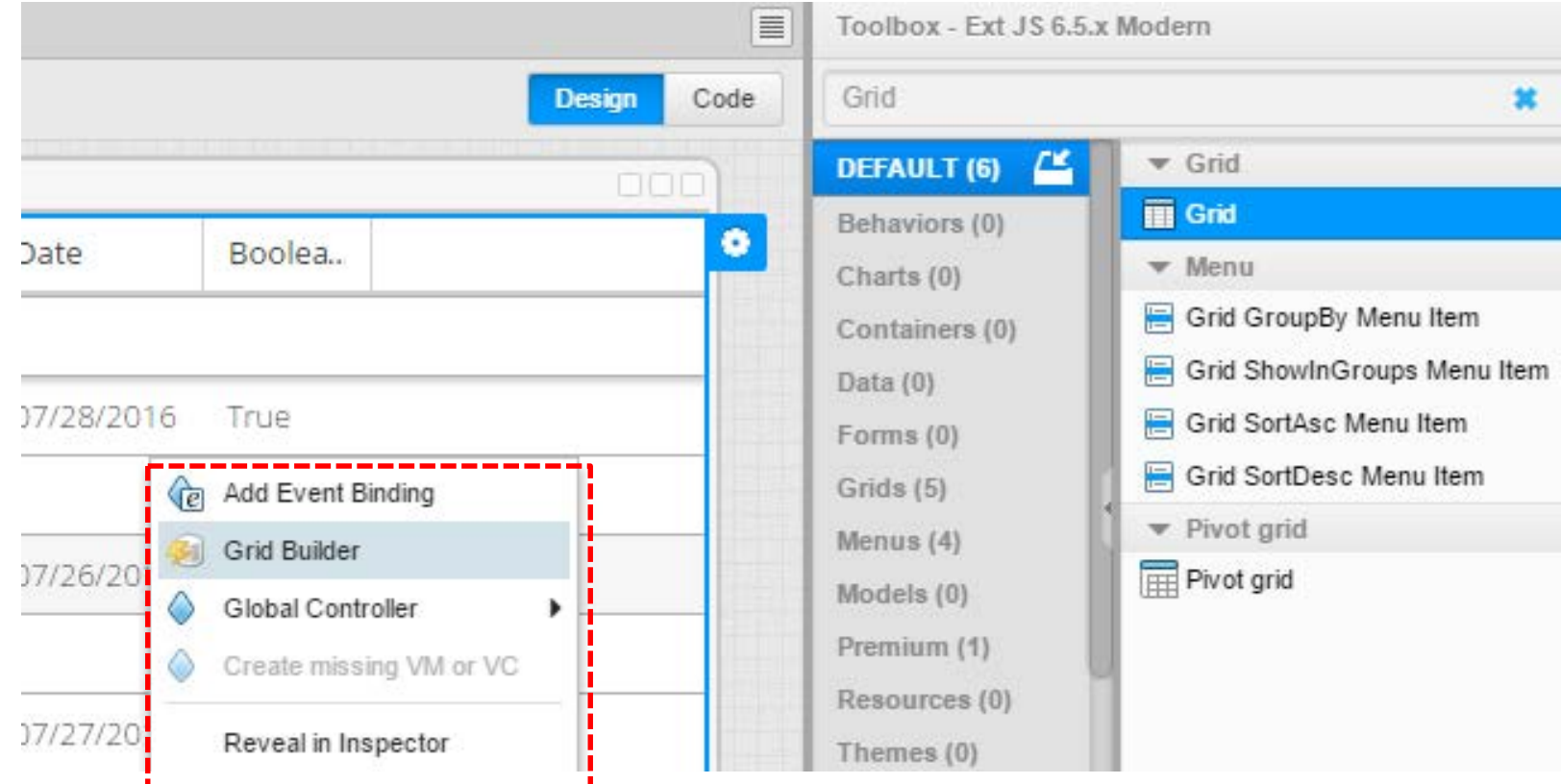

### **確認:データソースを選んでGrid Builderを実行**

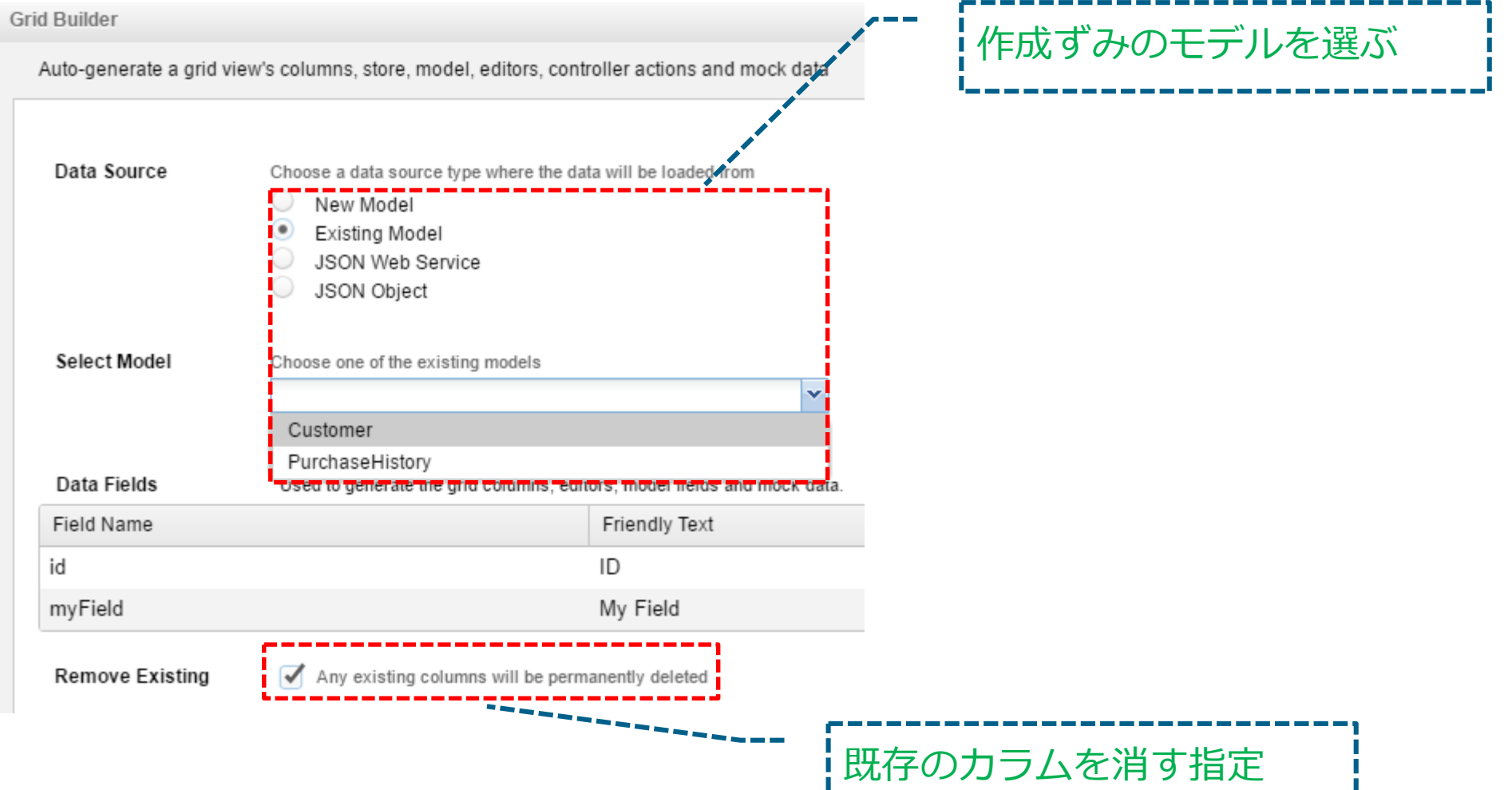

### **確認:生成されたGridに Store を割り当てる**

### ■ Store にはダミーデータが割り当てられている

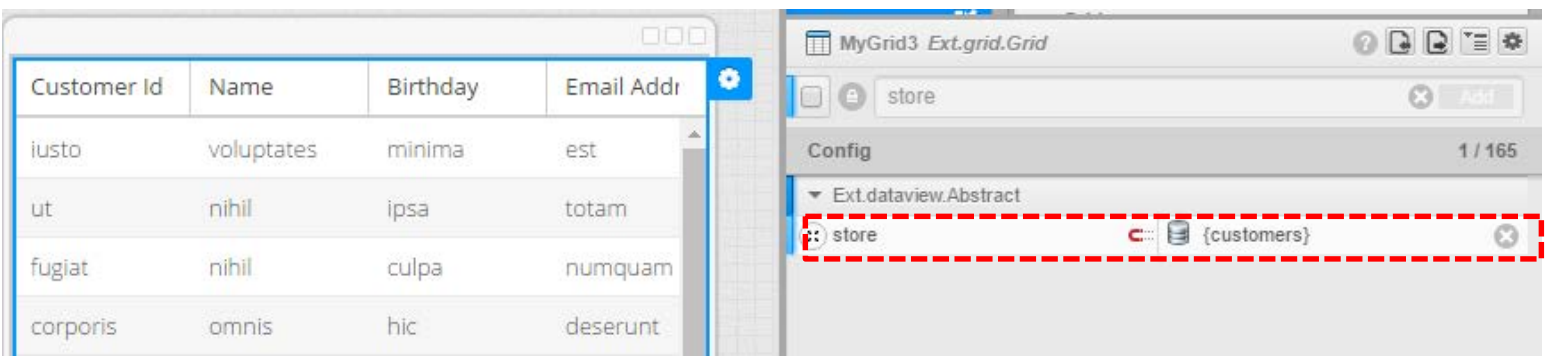

実際のデータに変更する

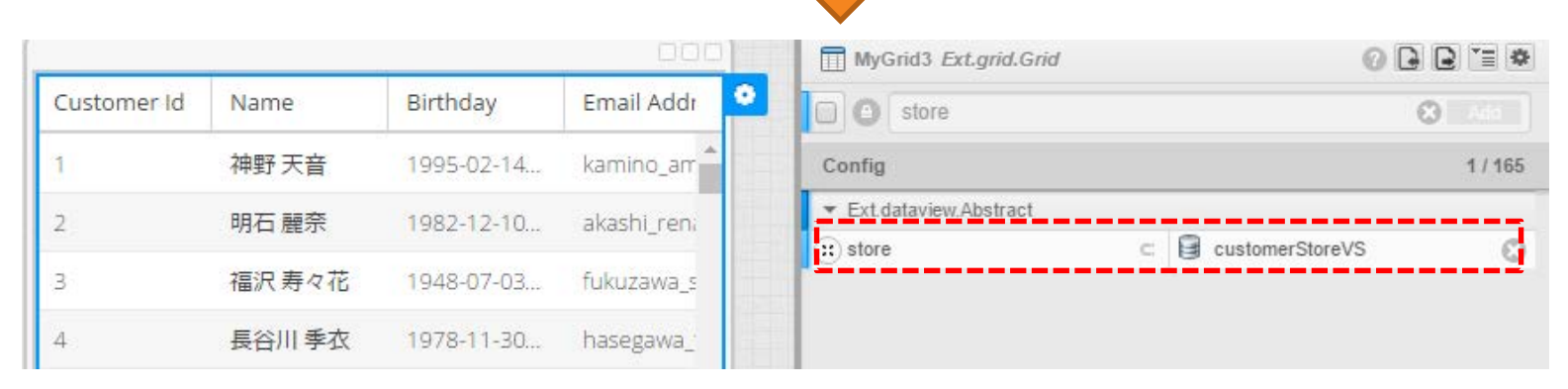

### **DEMO:イベントに紐づく処理を書く**

### ■ コンポーネントで「Add Event Binding」してコードを書く

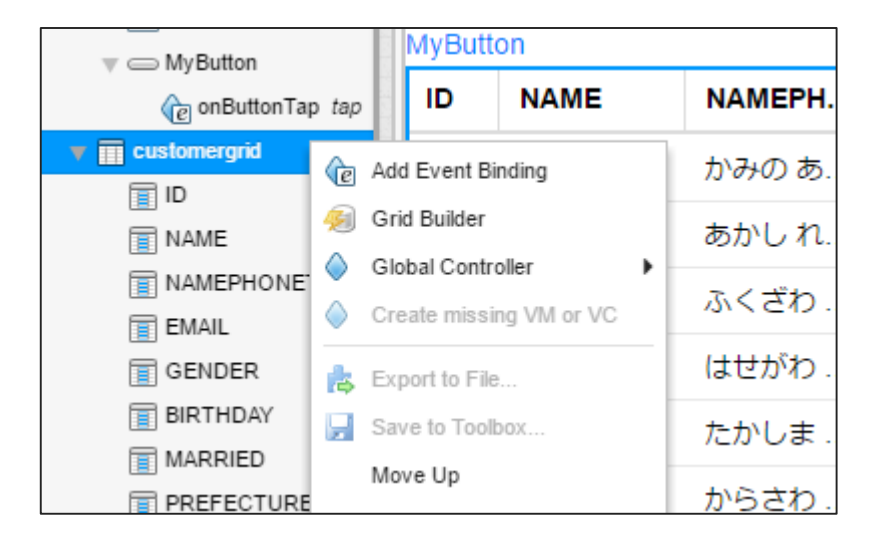

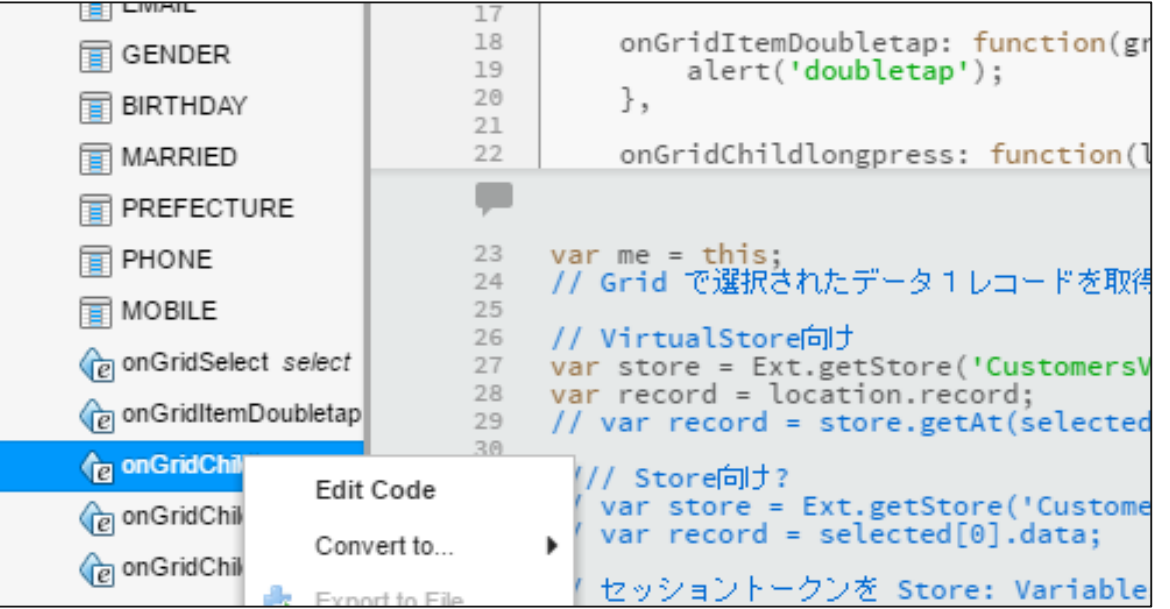

### **DEMO:認証を行う**

### ■ サイトアクセス時には最初に必ずログイン画面を表示するように する (BASIC Function を Application に設定し、fn = launch と して処理を書く)

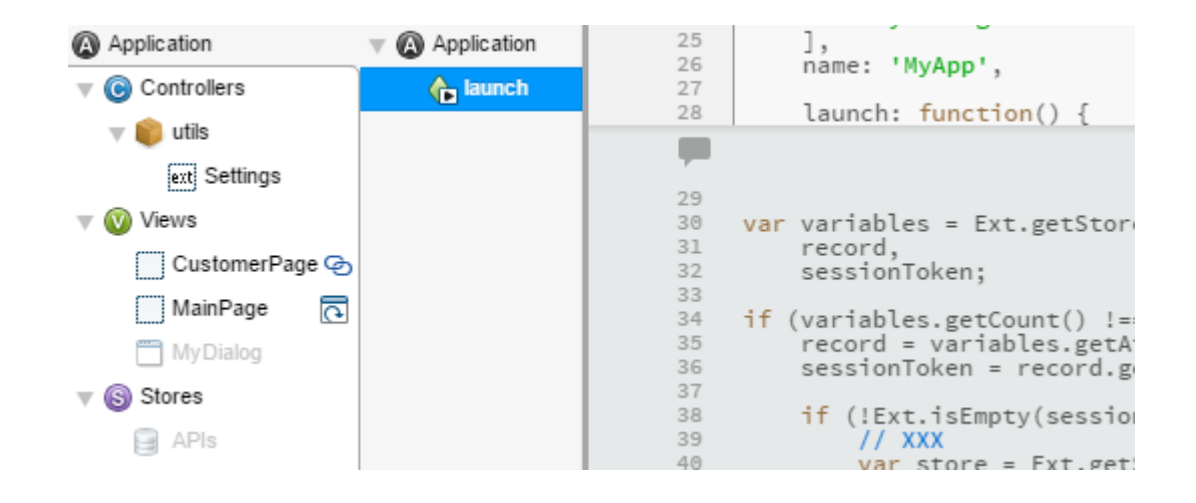

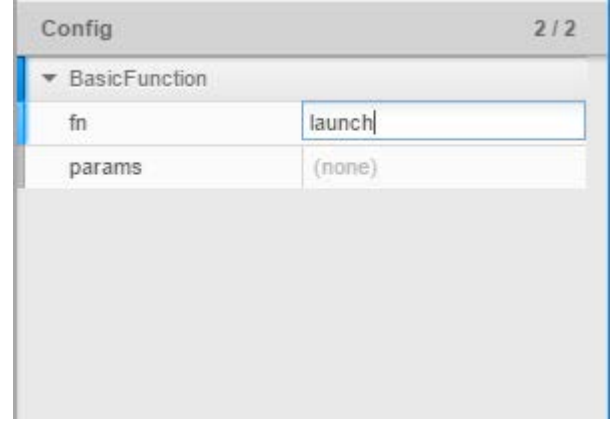

### **DEMO:認証を行う(認証情報の保存、個別リクエストへのセッ ション情報の付与)**

■ ログイン後のセッション情報は、専用の Store に保持しておく

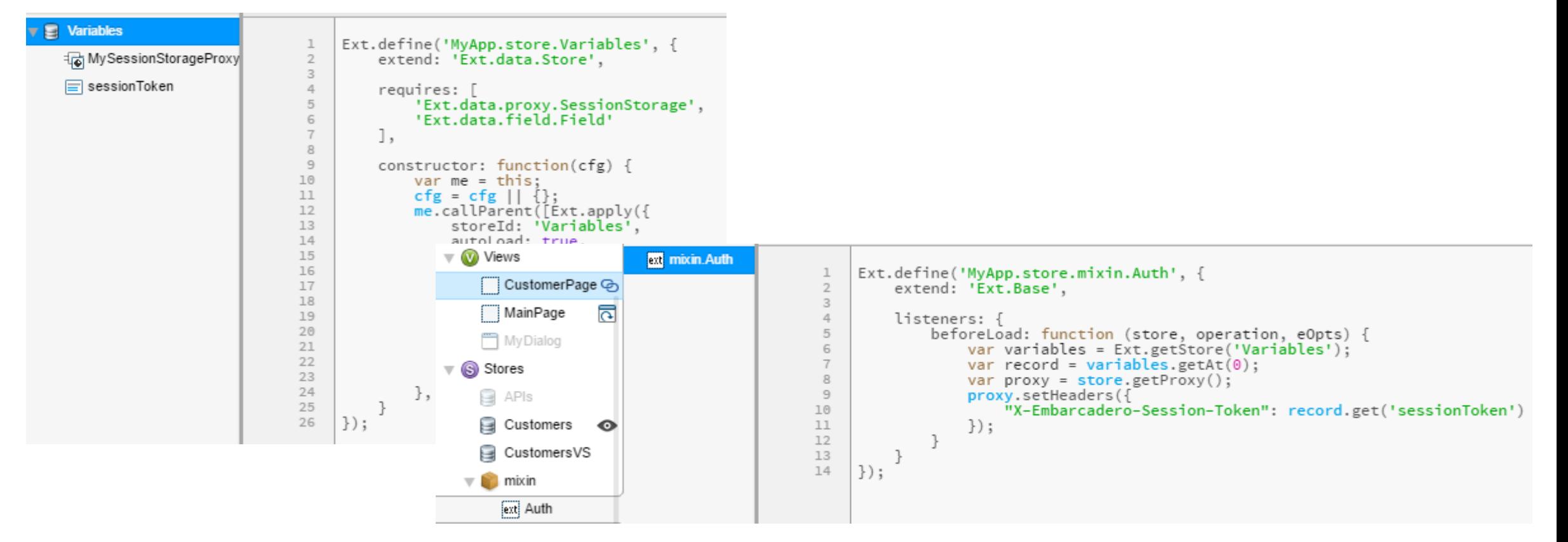

■ サーバへのHTTP接続時にセッション情報を

リクエストヘッダに付与する

## **管理コンソールで統計情報の表示**

RAD Server には統計情報の管理コンソールが含まれますが、 実際の利用状況がどのように表示されるかを確認してみましょう

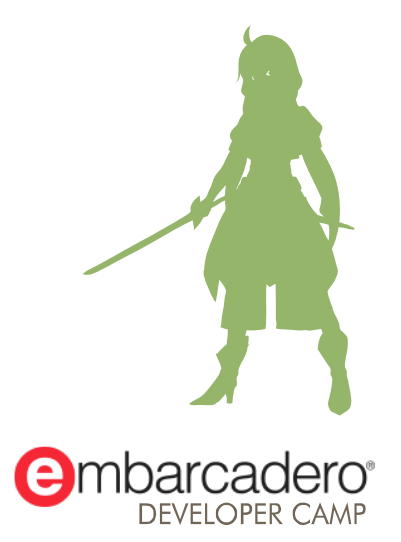

本文書の一部または全部の転載を禁止します。本文書の著作権は、著作者に帰属します。

## **API呼び出しはクライアントによらず合算集計されます**

### **API Calls EndPoint Analytics**

**Latest statistics** 

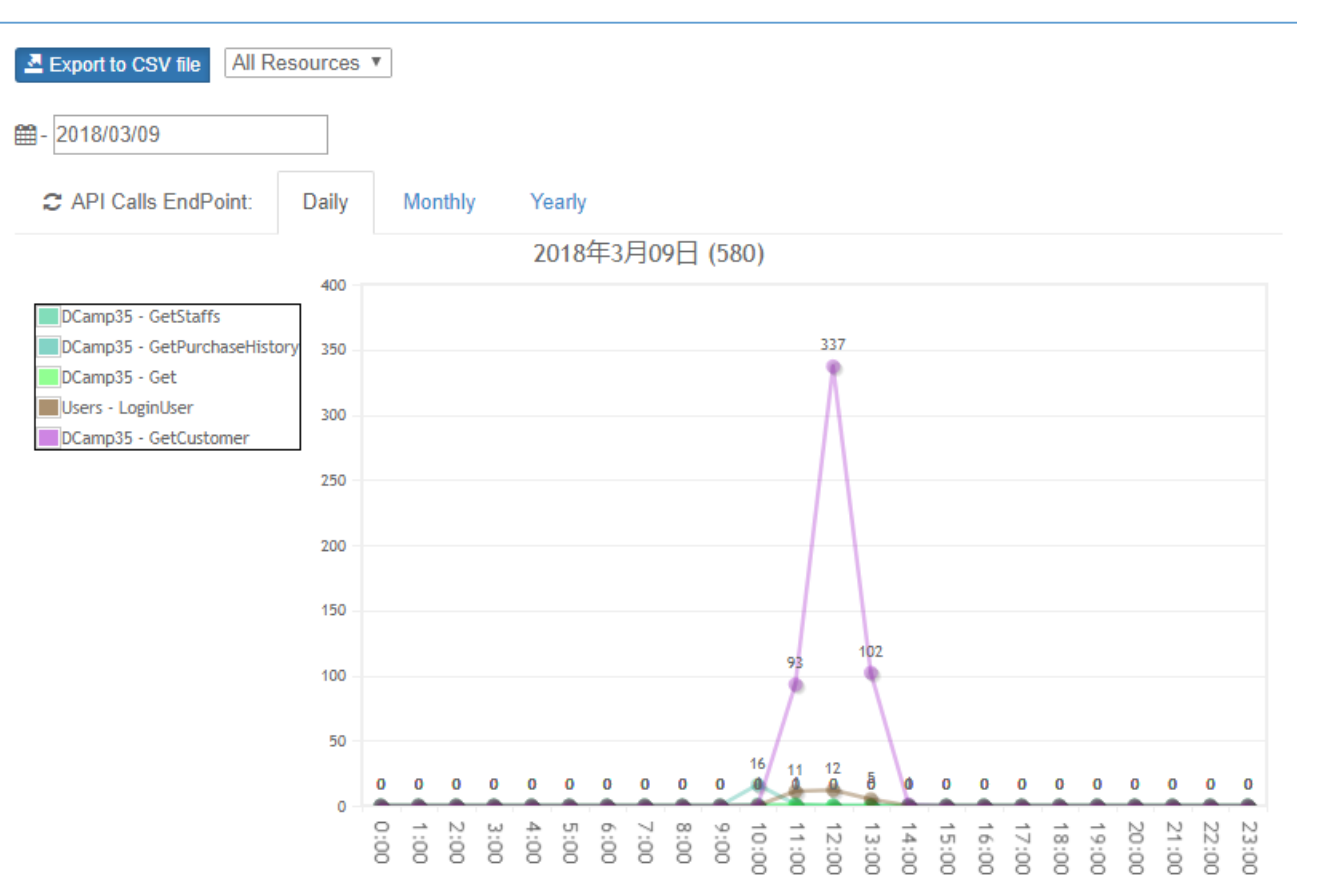

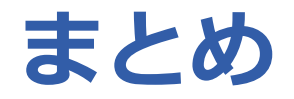

- 既存のC/Sアプリも3層化でWeb対応できます
- まずはリファクタリングでビジネスロジックやデータアクセスを 分離することから
- Sencha Architect のビジュアル開発は Delphi/C++Builder と 同様のスタイルで効率的に開発できます

# **THANKS!**

### **www.embarcadero.com/jp**

第35回 エンバカデロ・デベロッパーキャンプ

本文書の一部または全部の転載を禁止します。本文書の著作権は、著作者に帰属します。